# Mathematica and Wolfram|Alpha Pro

Last Modified on 04/22/2024 2:24 pm EDT

This article reviews how to access and install **Mathematica and Wolfram|Alpha Pro**.

### **Mathematica**

Mathematica is available in various versions, with Mathematica Desktop **pre-installed on all public and lab computers**!

- **Mathematica Desktop**: downloadable application
- **Mathematica Online:** web-based workspace

**More information:** Parallel computing

The College's license allows for parallel computing on dedicated research clusters, and in ad-hoc or distributed grid environments. For details or to request access, please contact **Andy Dorsett** at adorsett@wolfram.com.

### Mathematica Desktop

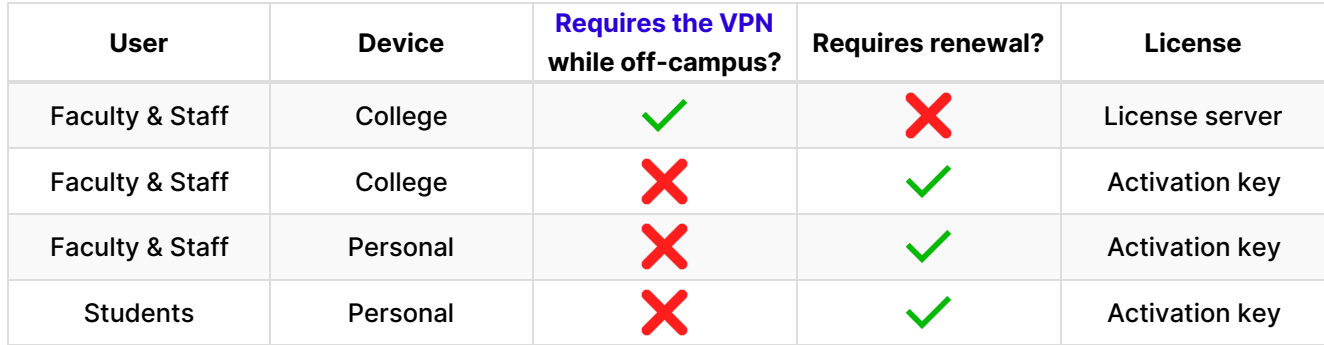

#### **License server**

Use [Software](http://lits.knowledgeowl.com/help/software-center-installing-programs) Center to install the latest version of Mathematica.

#### **Activation key**

#### **Warning:**

- Every year, you will need to**request a new activation key**.
- The following instructions require a**Wolfram ID**, follow the [instructions](http://lits.knowledgeowl.com/#create-a-wolfram-id) below to create one.

**Faculty/Staff** (College computer) and **Students**

**Faculty/Staff** (Personal computer)

#### Mathematica Online

**Warning:** The following instructions require a**Wolfram ID**, follow the [instructions](http://lits.knowledgeowl.com/#create-a-wolfram-id) below to create one.

- 1. Open **Google Chrome**
- 2. Navigate to the [Mathematica](https://user.wolfram.com/portal/requestAK/40d9ac8579c801485edd6151daf3f2c43cd348d9) Online Request Form<sup>[1]</sup>
- 3. If prompted, login with your **Wolfram ID**
- 4. Complete the **Request Form** and click **Submit**

Mathematica | Online Unlimited Site Subscription Request Form Bryn Mawr College

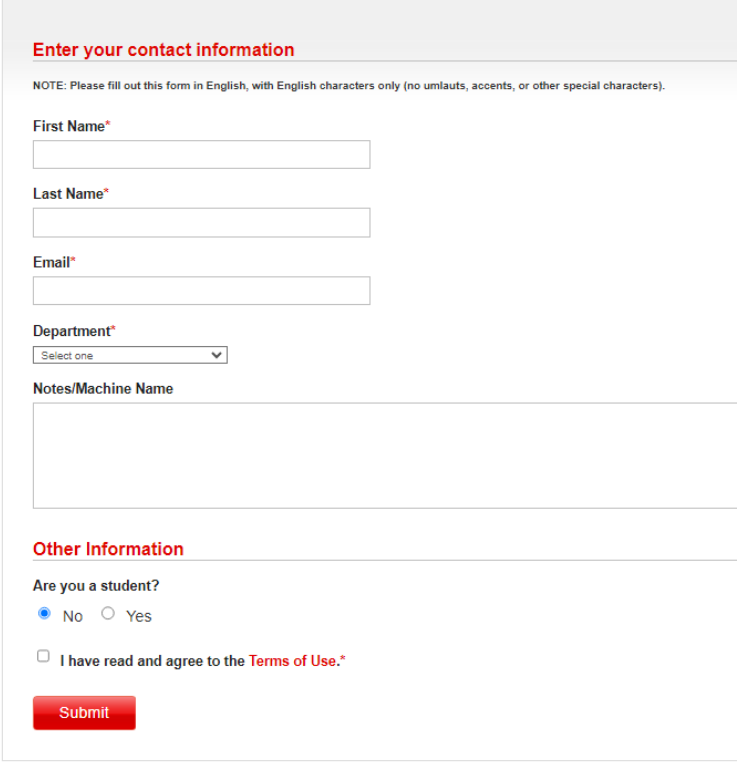

5. **Wait 15 minutes** for access to be provisioned

- 6. Navigate to <https://mathematica.wolframcloud.com/>
- 7. If prompted, click **Sign in** and login with your **Wolfram ID**

# **Wolfram|Alpha Pro**

**Warning:** The following instructions require a**Wolfram ID**, follow the [instructions](http://lits.knowledgeowl.com/#create-a-wolfram-id) below to create one.

- 1. Open **Google Chrome**
- 2. Navigate to the Wolfram Alpha Pro Request Form  $\Box$
- 3. If prompted, login with your **Wolfram ID**
- 4. Complete the **Request Form** and click **Submit**

Wolfram Alpha Pro Unlimited Site Subscription Request Form Bryn Mawr College

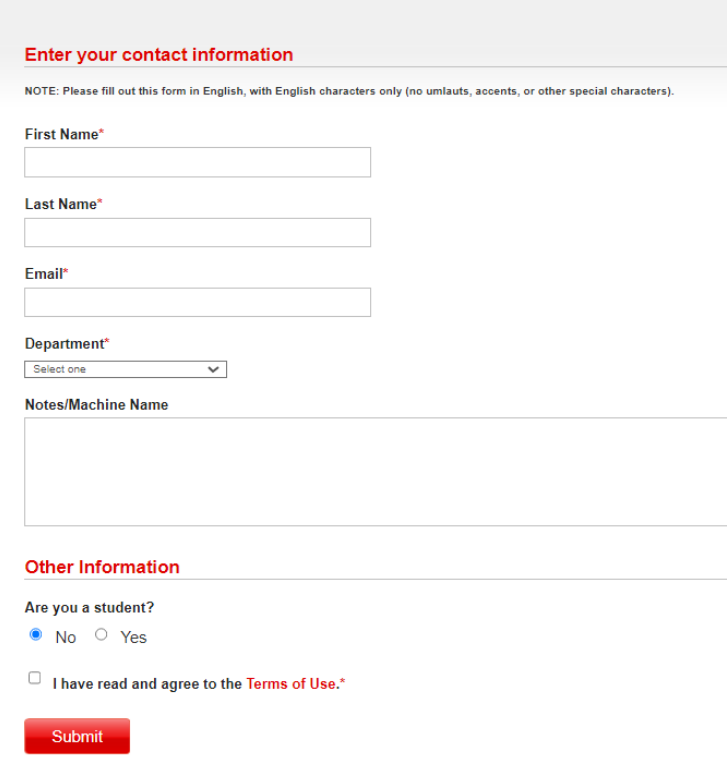

- 5. **Wait 15 minutes** for access to be provisioned
- 6. Navigate to <https://www.wolframalpha.com/?auth=signin> [
- 7. Click **Sign in** and login with your **Wolfram ID**

### **Create a Wolfram ID**

- 1. Open **Google Chrome**
- 2. Navigate to <https://account.wolfram.com/login/create> [
- 3. Fill out the form using your**College email address**

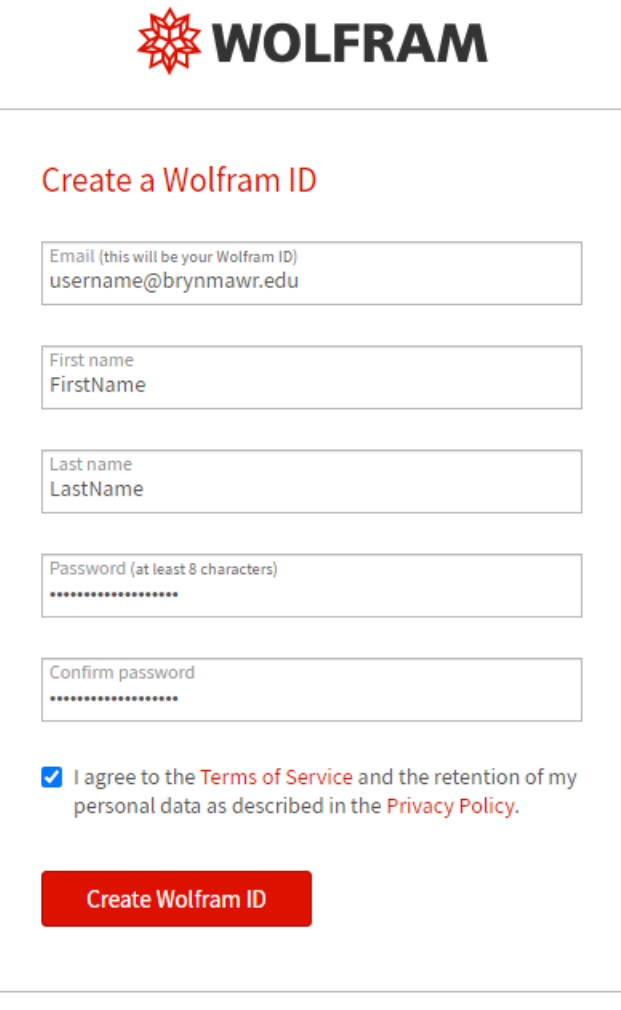

Already have a Wolfram ID? Sign In.

#### 4. Click **Create Wolfram ID**

5. Check your email and **click the link** to activate your Wolfram ID

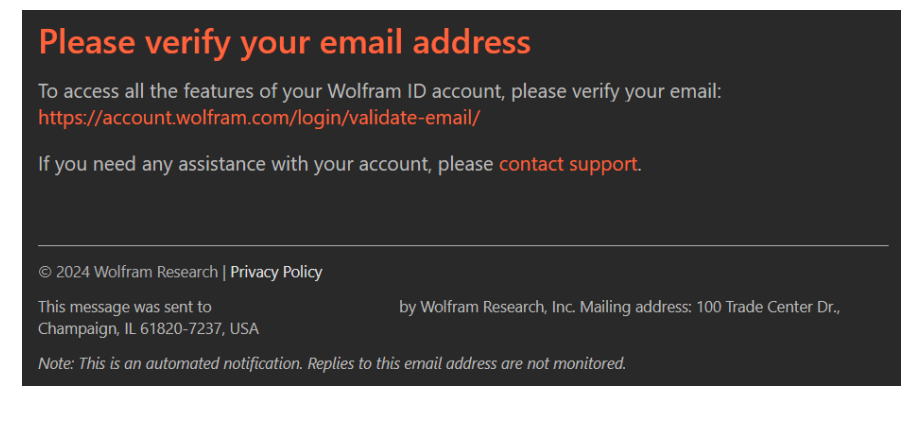

# **Support and resources**

### Mathematica support

- $\bullet$  [Mathematica](https://www.wolfram.com/mathematica/resources/) Resources  $\Box$
- $\bullet$  Wolfram [Demonstrations](https://demonstrations.wolfram.com/)
- Wolfram [Language](https://reference.wolfram.com/language/guide/HowToTopics.html)<sup>[1]</sup>
- [Wolfram](https://www.wolfram.com/wolfram-u/courses/catalog/) U<sub>D</sub>
	- o (eBook) [Mathematica](https://www.wolfram.com/language/fast-introduction-for-math-students/en/) & Wolfram Language: Fast Introduction for Math Students<sup>[1]</sup>
	- o (Online course) Hands-on Start to Wolfram [Mathematica](https://www.wolfram.com/wolfram-u/courses/wolfram-language/mathematica-training-tutorials-hos/) Training Tutorials<sup>[1]</sup>
	- o (Video lesson) Hands-on Start to [Mathematica](https://www.wolfram.com/wolfram-u/courses/wolfram-language/hands-on-start-to-mathematica-wl005/)n

# Wolfram|Alpha support

- Tour of Wolfram Alpha $\Box$
- (Video) Wolfram Alpha in Your Classroom
- (Video) [Economics](https://www.wolfram.com/broadcast/video.php?c=419&v=1615) Webinar for Educators
- (Video) Physics Webinar for [Educators](https://www.wolfram.com/broadcast/video.php?c=419&v=1601) [

# **Questions?**

If you have any additional questions or problems, don't hesitate to reach out to the**Help Desk**!

Phone: 610-526-7440 | [Library](https://www.brynmawr.edu/inside/offices-services/library-information-technology-services/hours) and Help Desk hours<sup>[]</sup> **Email:** help@brynmawr.edu | [Service](https://td.brynmawr.edu/TDClient/Requests/ServiceDet?ID=201) catalog **Location:** Canaday Library 1st floor